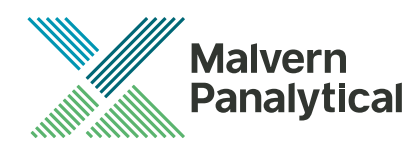

# PEAQ-DSC SOFTWARE: v1.53 (PSW0005-13) SOFTWARE UPDATE NOTIFICATION

# Introduction

This document details the release of PEAQ-DSC Control Software v1.53. This is a maintenance release to fix known issues and improve performance.

#### **Note**:

Please check for any updates to this Software Update Notification at https://www.malvernpanalytical.com/en/support/product-support/microcal-range/microcal-dscrange/microcal-peaq-dsc

## Installation

 $\bullet$ 

It is assumed that you have authority to install or update software within your facility. It is also assumed that you have Administrator rights for the system upon which the software is installed, as this is a requirement of the installation process. If you do not have this authority please consult with your I.T. support department before proceeding.

If a previous version of the software is detected, it will automatically be updated by this installer.

#### Minimum System Requirements

Intel Core i5 Processor, 8 GB RAM, 300 GB hard disk drive, 1366 x 768 screen resolution.

#### Supported operating systems

Windows 7 and Windows 10 are supported.

#### Supported Languages

The PEAQ-DSC Software suite is available as an English language application.

### Installation Instructions

The software is supplied as a self-executing installer from malvernpanalytical.com. Once downloaded, the installer must be run to set up the software from your local drive. If required, .NET 4.6 will automatically be installed.

If running in "offline mode", a license key will be required to run the software. A license key can be exported from the instrument (PC controller must be connected to online instrument) or by contacting MicroCal. Instructions can be found in "Exporting a license file" section from the Software overview in the PEAQ-DSC User Manual.

# Uninstall Procedure

The software can be uninstalled using the standard Add/Remove feature in the Windows Control Panel.

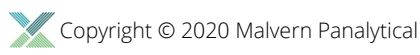

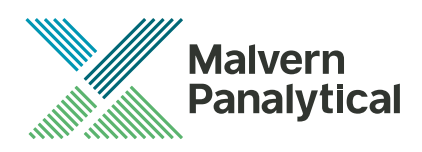

# Known issues

The known issues in this release of software are listed below.

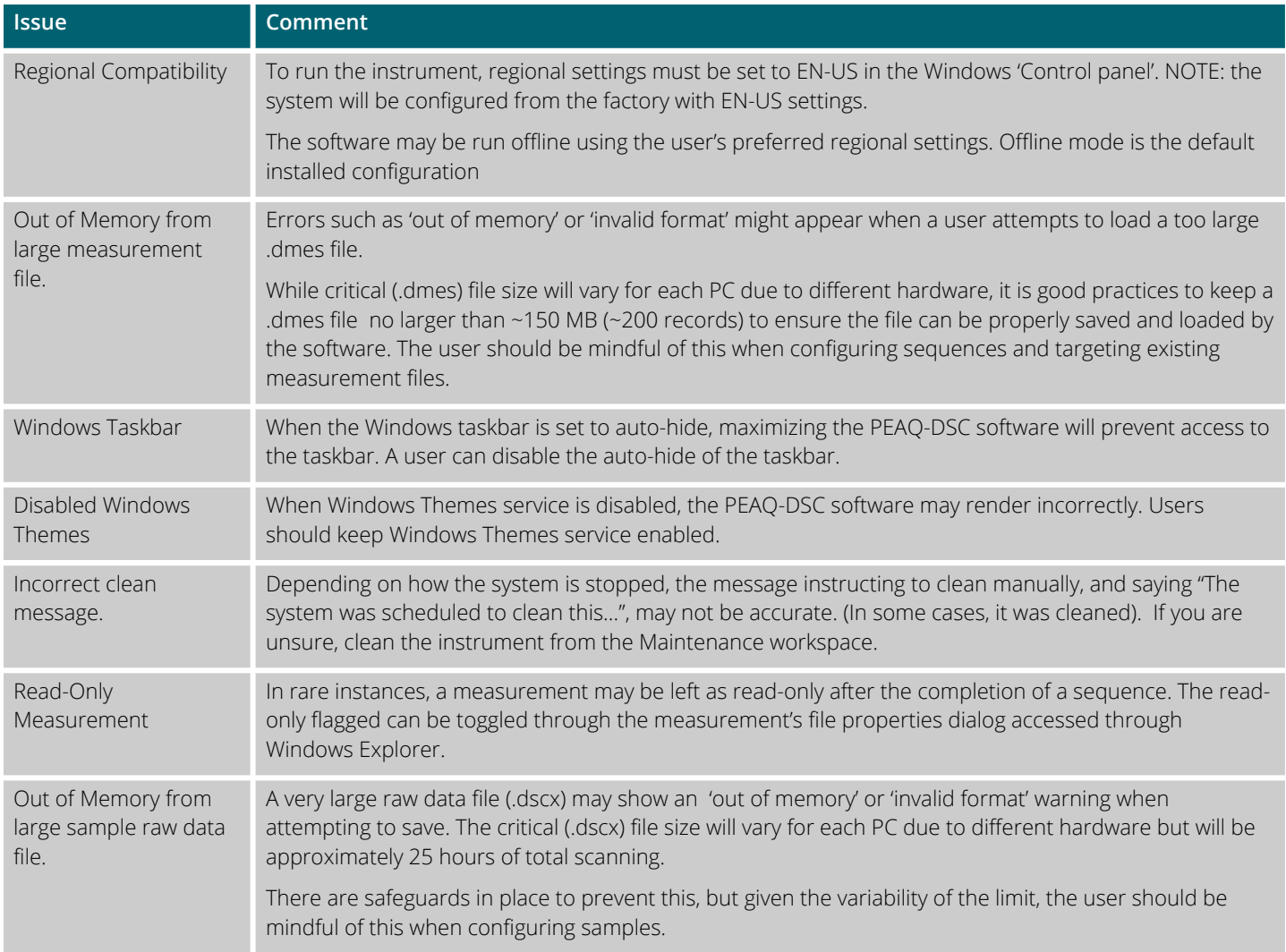

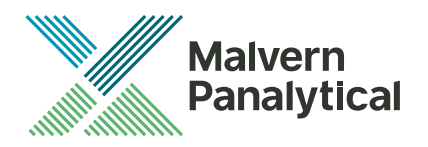

## Main issues

The main issues addressed in this release of software are listed below.

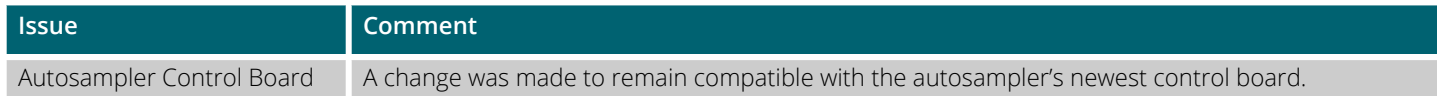

# MALVERN PANALYTICAL

Malvern Panalytical Ltd. Grovewood Road, Malvern, Worcestershire, WR14 1XZ, United Kingdom

Tel: +44 1684 892456 Fax: +44 1684 892789 Malvern Panalytical B.V. Lelyweg 1, 7602 EA Almelo, **Netherlands** 

Tel: +33 546 534 444 Fax: +33 54 534 598

info@malvernpanalytical.com **www.malvernpanalytical.com**

**Disclaimer: Although diligent care has been used to ensure that the information in this material is accurate, nothing herein can be construed to imply any representation or warranty as to the accuracy, correctness or completeness of this information and we shall not be liable for errors contained herein or for damages in connection with the use of this material. Malvern Panalytical reserves the right to change the content in this material at any time without notice. Copyright: © 2019 Malvern Panalytical. This publication or any portion thereof may not be copied or transmitted without our express written permission.**

**MP DisCop MP DisCop MP DisCop MP DisCop MP DisCop MP DisCop MP DisCop**